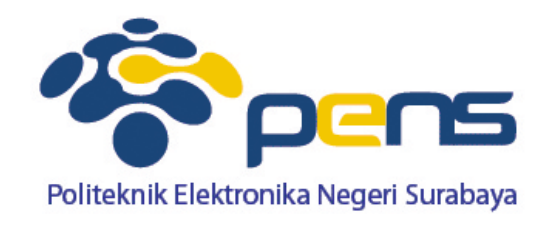

# **Konsep Database**

Ahmad Zainudin, S.ST, M.T Bengkel Pemrograman Internet

## **Konsep Database**

- Penyimpanan data menggunakan file kurang efektif
- Penyimpanan menggunakan file memiliki banyak keterbatasan (tidak memiliki kemampuan mengolah data, tidak ada pembagian hak akses)
- Digunakan media penyimpanan yang lebih mutakhir, yaitu database

## **Definisi Database (Basis Data)**

 Kumpulan informasi yang disimpan di dalam komputer secara sistematik sehingga dapat diperiksa menggunakan suatu program komputer untuk memperoleh informasi dari basis data tersebut (wikipedia).

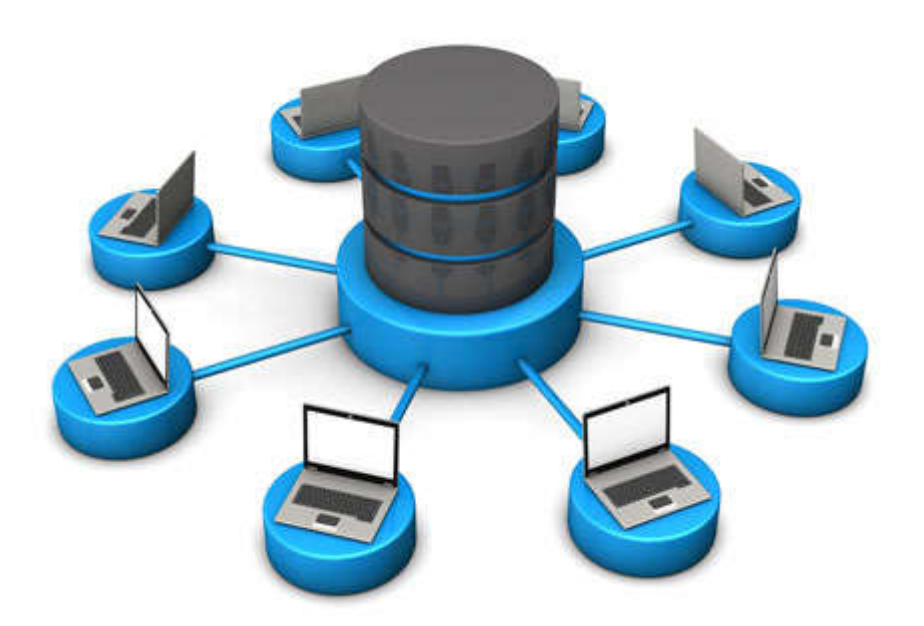

## **Tujuan Basis Data**

- Kemudahan dan kecepatan dalam dalam pengambilan data (speed)
- Efisiensi ruang penyimpanan (space) mengurangi/menghilangkan redudansi data
- **Keakuratan (acuracy)**

# **Tools Basis Data (yang sering digunakan)**

- Microsoft SQL Server
- **Oracle**
- MySQL
- **PostgreSQL**
- Microsoft Access
- dll and device the official and a set of the device that in the set of the set of the set of the set of the set of the set of the set of the set of the set of the set of the set of the set of the set of the set of the set

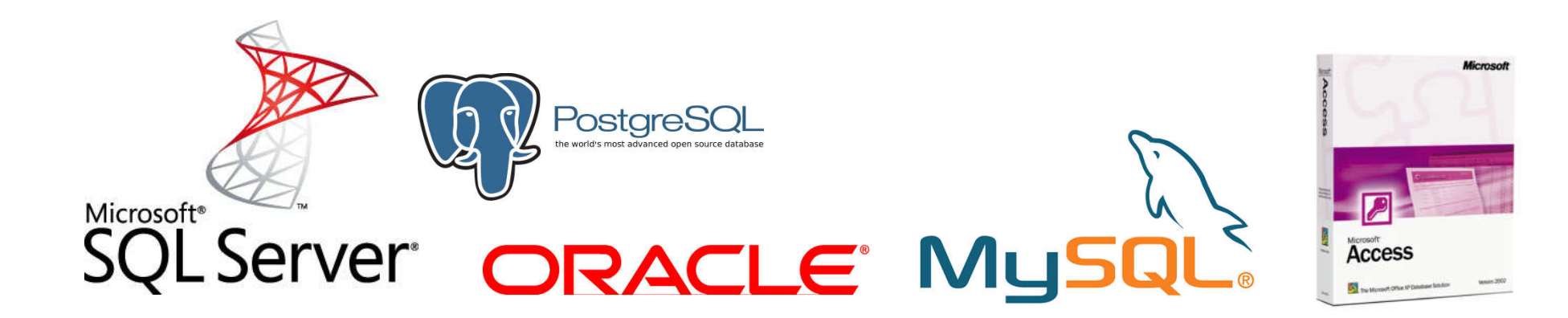

## **Pengguna Basis Data**

- Kepegawaian
- Pergudangan
- Akutansi
- **Bank**
- **Reservasi**
- **Custumer service, dll**

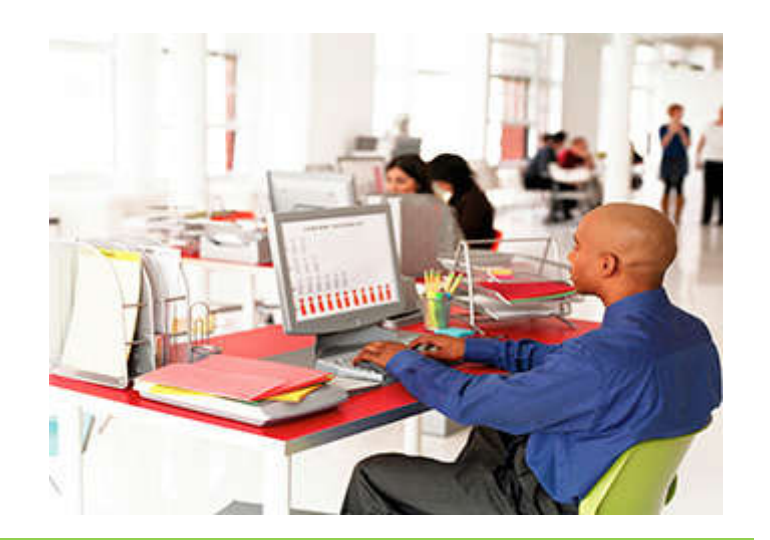

# **Komponen SQL**

Secara umum SQL memiliki 3 komponen :

- **1. Data Definisi Language (DDL)**
- **2. Data Manipulation Language (DML)**
- **3. Data Control Language (DCL)**

# **Data Definisi Language (DDL)**

DDL merupakan bahasa atau perintah pada SQL yang digunakan untuk mendefinisikan data seperti **menulis, menghapus** dan **mengatur** atau **mengubah data**.

Perintah – perintah yang ada pada komponen DDL yaitu

### **CREATE**

Digunakan untuk membuat database, membuat tabel, membuat view dan membuat index

#### **DROP**

Perintah yang di gunakan untuk menghapus data – data yang telah di simpan pada database

### **ALTER**

Kegunaan dari perintah alter adalah untuk merubah atribut pada suatu tabel

# **Data Manipulation Language (DML)**

Perintah – perintah yang ada pada komponen DML yaitu **INSERT, UPDATE, DELETE** dan **SELECT.**

**INSERT**

Insert berfungsi untuk menambah record pada suatu tabel

**UPDATE**

Berfungsi untuk merubah record didalam suatu kolom

#### **DELETE**

Menghapus record didalam suatu kolom pada tabel tertentu

#### **SELECT**

Perintah yang di gunakan untuk menampilkan record yang di pilih

# **Data Control Language (DCL)**

Perintah – perintah yang ada pada komponen DCL yaitu **GRANT**  dan **REVOKE.**

**GRANT**

Grant berfungsi untuk memberikan izin akses kepada pengguna **Contoh sintak**

Grant privilages on namatabel to namapengguna **artinya** memebrikan izin akses kepada namapengguna

#### **REVOKE**

Yaitu untuk mencabut izin akses kepada pengguna yang telah di beri izin akses

Contoh sintak

REVOKE privileges ON namatabel from namapengguna

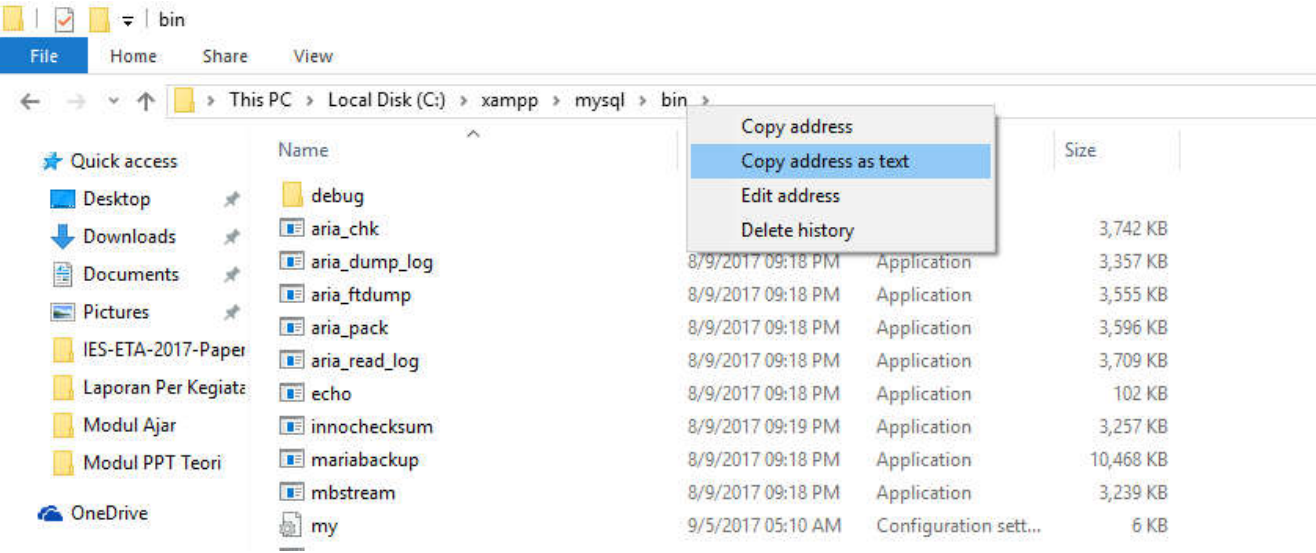

#### **Masuk folder Xampp > myql > bin > klik kanan pilih copy addess as text**

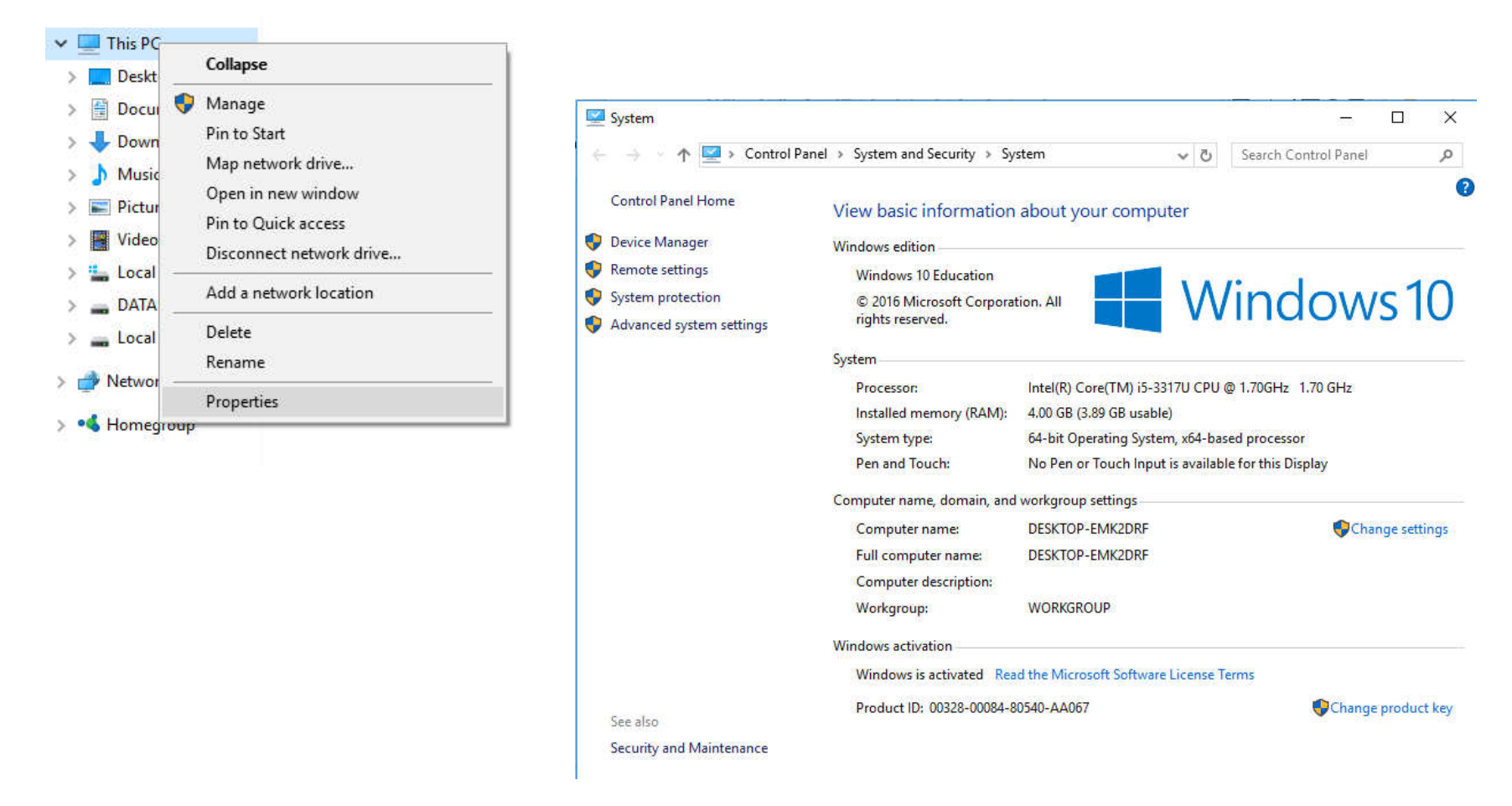

**Klik kanan This PC > Properties > Advanced system settings**

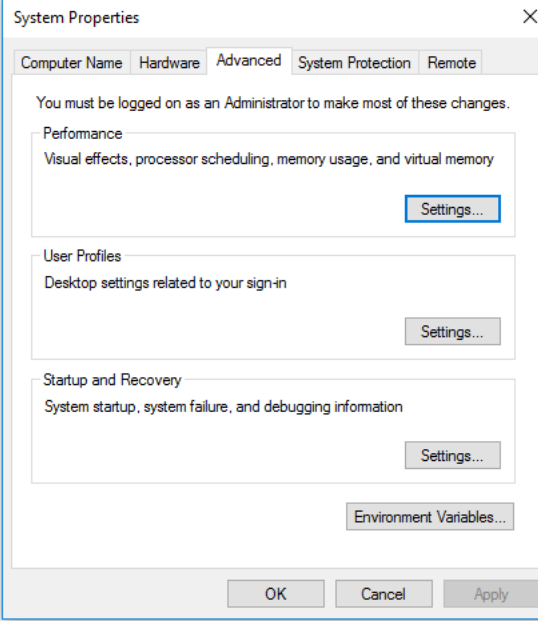

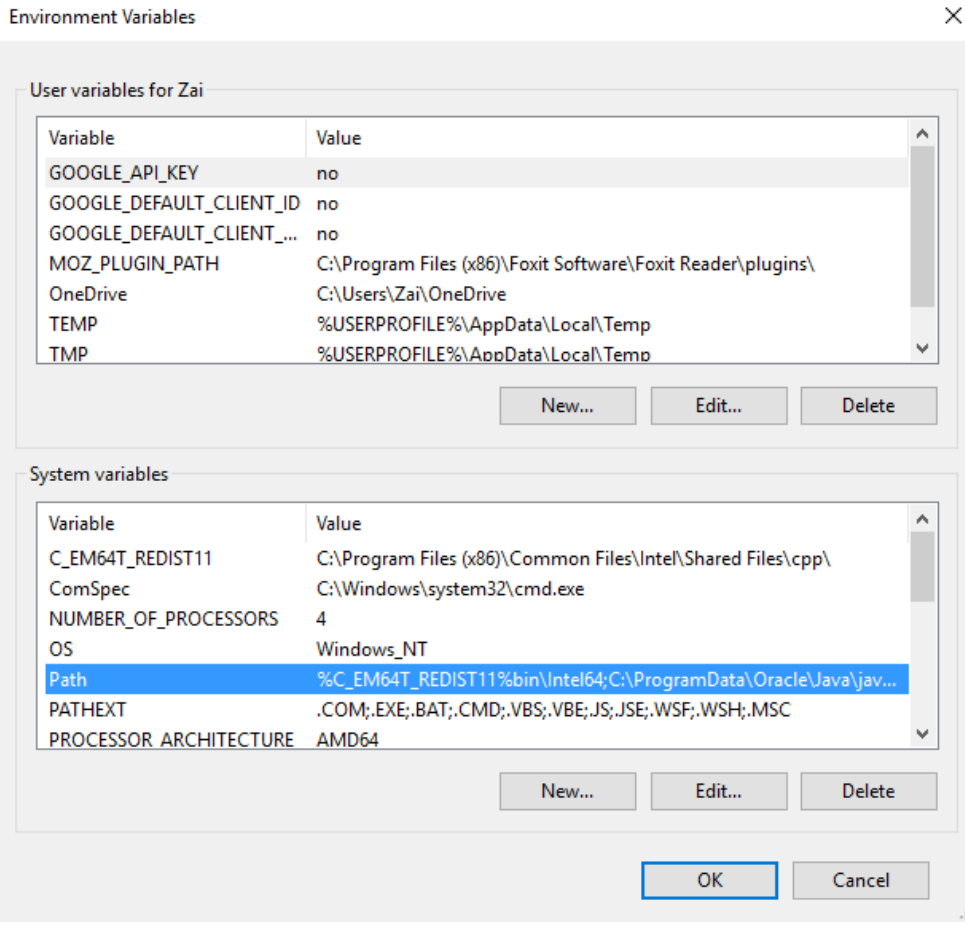

#### **Environment Variable > Path > Edit**

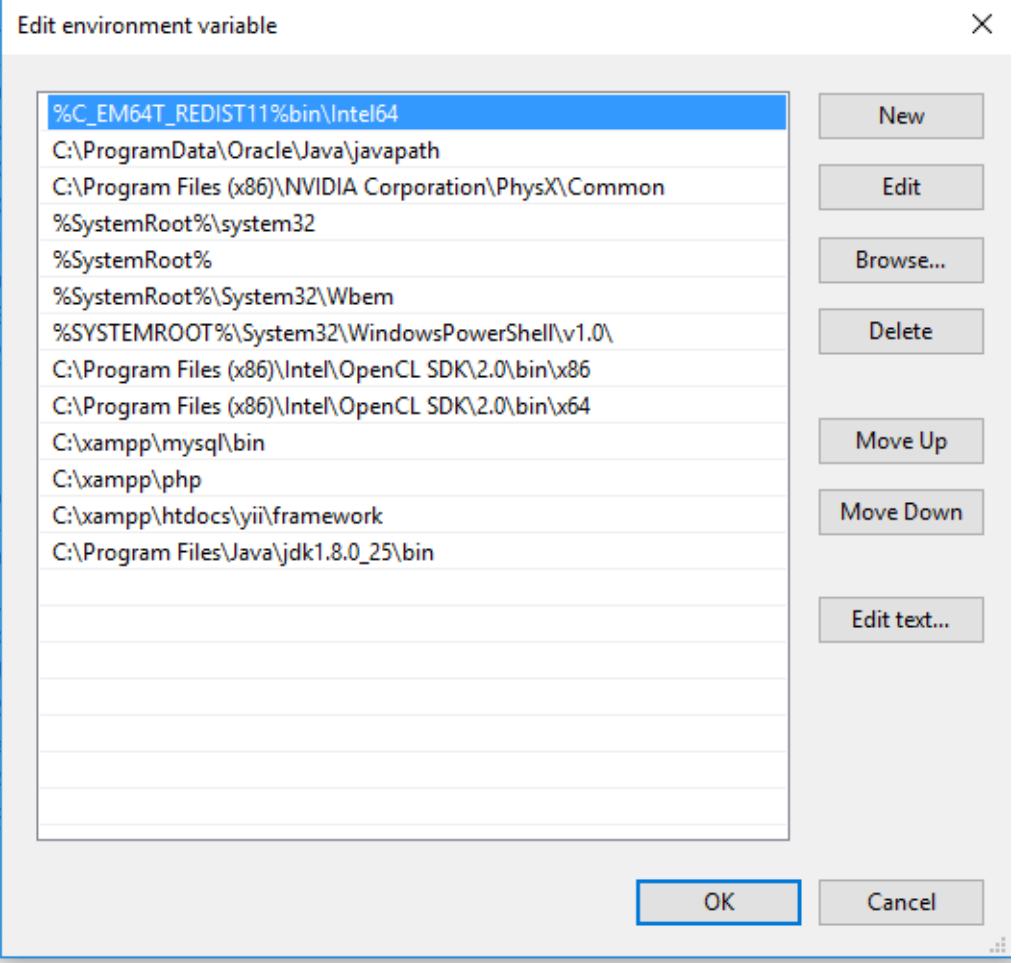

**Edit > Paste (C:\xampp\mysql\bin > OK**

## **Akses MySQL melalui Command Line**

```
Jalankan MySQL Server pada Control Panel XAMPP
Masuk MySQL Server dengan perintah
mysql –u username –p password
Gunakan
```
mysql –u root **(apabila user Mysql masih default)**

```
C:\Users\Zai>mysql -u root
Welcome to the MariaDB monitor. Commands end with : or \g.
Your MariaDB connection id is 2
Server version: 10.1.26-MariaDB mariadb.org binary distribution
Copyright (c) 2000, 2017, Oracle, MariaDB Corporation Ab and others.
Type 'help;' or '\h' for help. Type '\c' to clear the current input statement.
MariaDB [(none)]>
```
### **Membuat Database**

[MariaDB [(none)]> create database db\_tokoelektronik; Query OK, 1 row affected (0.00 sec)

#### **Jalankan : show database;**

Untuk menampilkan daftar database

```
[MariaDB [(none)] > show databases;
  Database
  db_tokoelektronik
  dbmedis
  donazer
  information schema
  mlogg_multifab
  mysql
  performance_schema
  phpmyadmin
  test
```

```
9 rows in set (0.00 sec)
```
# **Membuat Tabel dan Fields**

#### **Jalankan : use db\_tokoelektronik**

Untuk menggunakan database db\_tokoelektronik (membuat table pada database db\_tokoelektronik) Buat tabel tbl\_products

```
[MariaDB [db tokoelektronik]> create table tbl products(
     \rightarrow id product int (5),
     \rightarrow name varchar (50).
     \rightarrow harga int (20));
Query OK, 0 rows affected (0.03 sec)
```
#### **Jalankan : show tables;**

Untuk menampilkan daftar tabel

[MariaDB [db\_tokoelektronik]> show tables;

| Tables\_in\_db\_tokoelektronik |

+--------------------------------

```
_<br>+---------------------------------
```

```
| tbl_products |<br>+-------------------------------+
```

```
1 row in set (0.00 sec)
```
## **INSERT Records**

Untuk memasukkan sebuah baris (record) kedalam tabel MySQL adalah sebagai berikut:

INSERT INTO  $table$  [( $column1$ ,  $column2$ , ...])] VALUES  $(value1, value2, ...)$ ;

[MariaDB [db tokoelektronik]> INSERT INTO tbl products values (1, "Televisi", 2000000); Query OK, 1 row affected (0.00 sec)

[MariaDB [db\_tokoelektronik]> INSERT INTO tbl\_products values (2, "Kipas angin", 750000); Query OK, 1 row affected (0.00 sec)

[MariaDB [db\_tokoelektronik]> INSERT INTO tbl\_products values (3, "Mesin Cuci", 1250000); Query OK, 1 row affected (0.00 sec)

## **INSERT Records**

Untuk memasukkan sebuah baris (record) kedalam tabel MySQL adalah sebagai berikut:

INSERT INTO  $table$  [( $column1$ ,  $column2$ , ...])] VALUES  $(value1, value2, ...)$ ;

[MariaDB [db tokoelektronik]> INSERT INTO tbl products values (1, "Televisi", 2000000); Query OK, 1 row affected (0.00 sec)

[MariaDB [db\_tokoelektronik]> INSERT INTO tbl\_products values (2, "Kipas angin", 750000); Query OK, 1 row affected (0.00 sec)

[MariaDB [db\_tokoelektronik]> INSERT INTO tbl\_products values (3, "Mesin Cuci", 1250000); Query OK, 1 row affected (0.00 sec)

## **SELECT Records**

Untuk menampilkan isi tabel

### **SELECT \* FROM table\_name;**

[MariaDB [db\_tokoelektronik]> SELECT \* FROM tbl\_products

 $\rightarrow$  ;

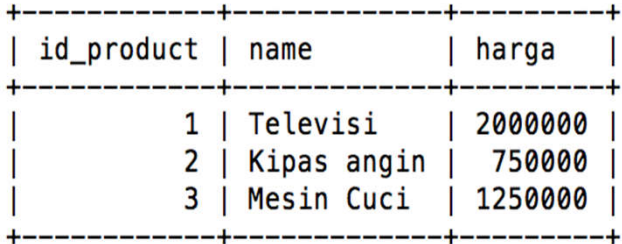

 $3$  rows in set  $(0.00$  sec)

#### **SELECT dengan pengkondisian**

[MariaDB [db\_tokoelektronik]> SELECT name, harga from tbl\_products;

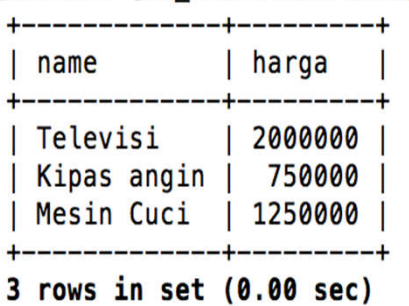

### **UPDATE Records**

Untuk mengupdate isi tabel

**UPDATE** table **SET**  $column = value$ ,  $column = value, ...$ condition]; **WHERE** 

[MariaDB [db\_tokoelektronik]> SELECT \* FROM tbl\_products; 

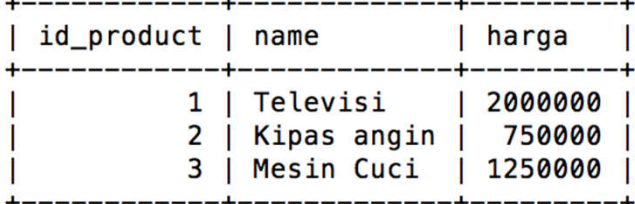

 $3$  rows in set  $(0.00$  sec)

[MariaDB [db\_tokoelektronik]> UPDATE tbl\_products SET name="Tv" where id\_product=1; Query OK, 1 row affected (0.01 sec) Rows matched: 1 Changed: 1 Warnings: 0

[MariaDB [db tokoelektronik]> SELECT \* FROM tbl products;

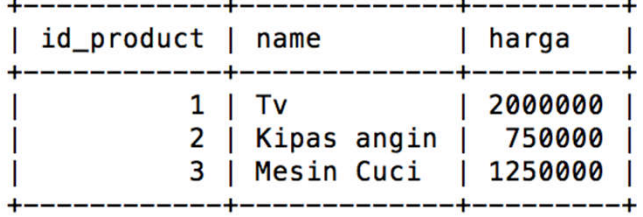

 $3$  rows in set  $(0.00$  sec)

### **DELETE Records**

Untuk menghapus isi tabel

#### **DELETE** [FROM] table [WHERE condition];

[MariaDB [db\_tokoelektronik]> SELECT \* FROM tbl\_products;

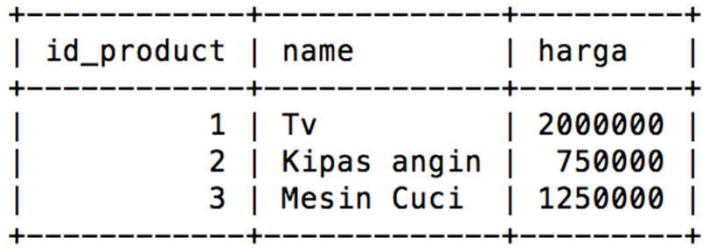

 $3$  rows in set  $(0.00$  sec)

MariaDB [db\_tokoelektronik]> DELETE FROM tbl\_products WHERE id\_product=3; Query OK, 1 row affected (0.00 sec)

MariaDB [db\_tokoelektronik]> SELECT \* FROM tbl\_products;

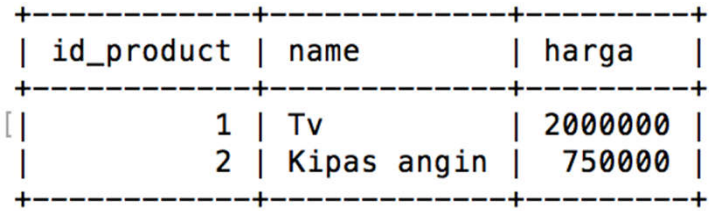

 $[2$  rows in set  $(0.00$  sec)